**PANDUIT** infrastructure for a connected world

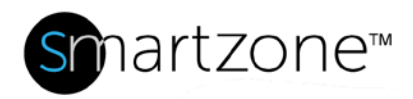

# Technical Reference 82

Published: **7/25/18**

# Purging Event Data from the SmartZone Database

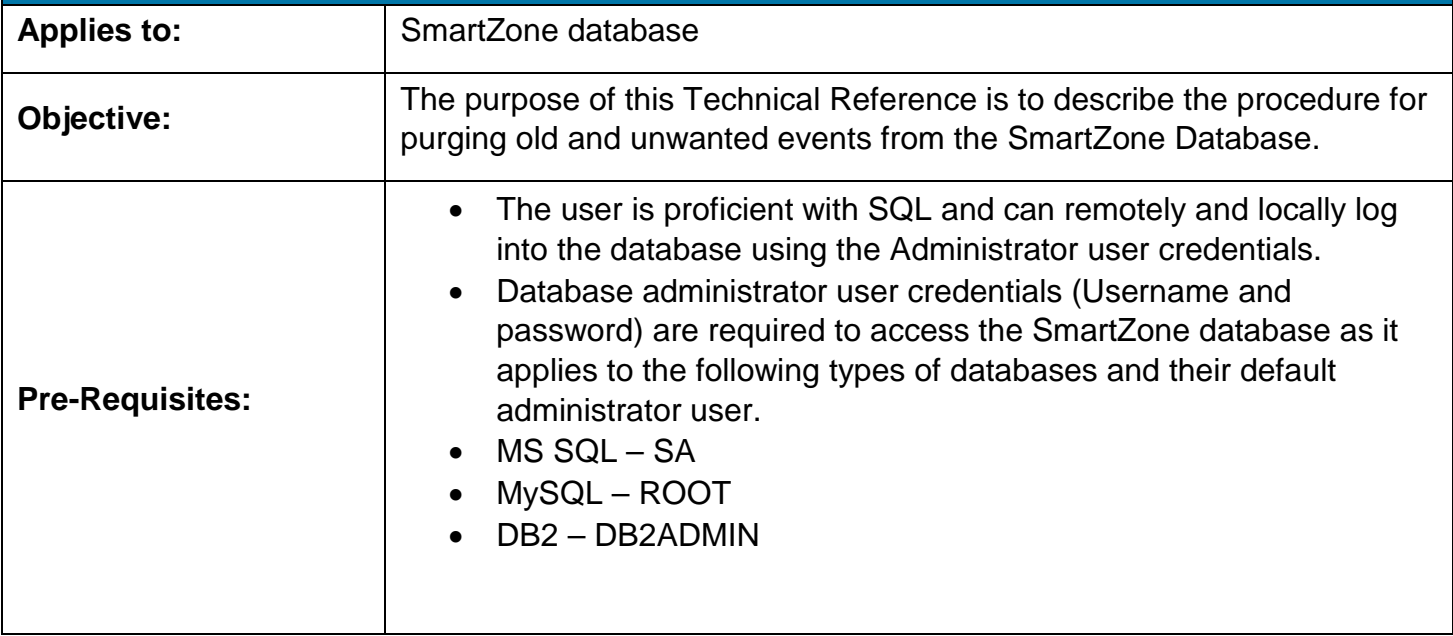

## **Description**

To remove old unwanted events from SmartZone event management it is recommended that event data from the SmartZone database is purged periodically as doing this can also improve performance of the SmartZone software as well as reducing the time it takes to perform a database upgrade. **NOTE**: (It is highly recommended that the database is purged before every upgrade as doing this can reduce total down time).

## Performing the Procedure

- 1. Stop the SmartZone Application Server Service from Windows services.
- 2. Log into the database using the Administrator credentials and modify the provided SQL statement for the corresponding database (Purging procedure sections)
- 3. Accommodate the number of days that need to be kept in the database (number -60 in red), this statement will delete all the records that are older than 60 days, if more days need to be deleted this number should be smaller to reflect the number of days to keep.

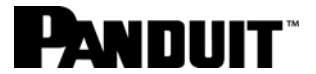

**Note:** If all records need to be deleted this number should be zero (0).

Purging Procedure (MS SQL)

**Note:** Copy and paste into query window.

exec sp\_MSforeachtable 'ALTER TABLE ? NOCHECK CONSTRAINT ALL' ; delete from pa\_eventlog where pa\_eventtime < (DATEADD(dd, -60, GETDATE())); delete from pa\_eventlogdata where pa\_eventlogid not in (select pa\_eventlogid from pa\_eventlog); delete from pa\_eventstatuslist where pa\_eventlogid not in (select pa\_eventlogid from pa\_eventlog); exec sp\_MSforeachtable 'ALTER TABLE ? CHECK CONSTRAINT ALL';

#### Purging Procedure (MySQL)

**Note:** SQL statements need to be entered one at the time.

```
set foreign_key_checks=0;
delete from pa_eventlog where 
pa_eventtime < DATE_SUB(CURRENT_DATE, INTERVAL 60 day);
delete from pa_eventlogdata where 
pa_eventlogid not in (select pa_eventlogid from pa_eventlog);
delete from pa_eventstatuslist where 
pa_eventlogid not in (select pa_eventlogid from pa_eventlog);
set foreign_key_checks=1;
```
#### **www.panduit.com**

#### **TECHNICAL REFERENCE**

# **PANDUIT**

### Purging procedure (DB2)

**Note:** SQL statements need to be entered one at the time.

```
set foreign_key_checks=0;
```
delete from pa\_eventlog where pa\_eventtime < DATE\_SUB(CURRENT\_DATE, INTERVAL 60 day);

delete from pa\_eventlogdata where pa\_eventlogid not in (select pa\_eventlogid from pa\_eventlog);

delete from pa\_eventstatuslist where pa\_eventlogid not in (select pa\_eventlogid from pa\_eventlog);

set foreign\_key\_checks=1;

#### Removing Indexes

1. Go to the following location

#### C:\Program Files (x86)\PANDUIT SmartZone\jboss\server\pvng\pim-indexes

- 2. Remove all the directories
- 3. Start the SmartZone Application Server service and log in.